## **Project options**

You can customize a simulation project, e.g., animation, simulation framework, and simulation engines through project options. When you save the project, those project options will also be saved. In addition, you can restore those options to default values with the **Reset to Defaults** button.

To customize project options

- 1. Open a simulation project.
- 2. On the main menu, click Options and select Project. The Project Options dialog opens.
- 3. On the left pane, click General > Simulation.

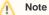

The Options > Project command will be available only if one or more projects are open.

## Specify general project properties

Specify the validation, project dependency checker options and other general project-specific options.

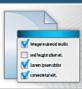

| o filter options                     | Simulation                                                     |                                                                                             |
|--------------------------------------|----------------------------------------------------------------|---------------------------------------------------------------------------------------------|
| vser                                 |                                                                |                                                                                             |
| endency Checker                      |                                                                |                                                                                             |
| rams                                 | Active Color                                                   | RGB [153, 0, 0]                                                                             |
| ent References                       | Visited Color                                                  | RGB [0, 102, 0]                                                                             |
| eral                                 | Breakpoint Color                                               | RGB [153, 153, 0]                                                                           |
| nds                                  | Last Visited Color                                             | RGB [204, 153, 0]                                                                           |
| Numbering<br>ReqIF                   | Runtime Value Text Color on Part Shapes                        | RGB [0, 0, 255]                                                                             |
| ments                                | Auto Open Diagrams                                             | false                                                                                       |
| n                                    | Silent                                                         | false                                                                                       |
| inks                                 | Show Active States on Part Shapes                              | ✓ true                                                                                      |
|                                      | Show Runtime Values on Part Shapes                             | ✓ true                                                                                      |
| n                                    | Show Flowing Information                                       | ✓ true                                                                                      |
|                                      | Show Active State Images on Part Shapes                        | ✓ true                                                                                      |
| )<br>15                              | Show Held Tokens in Activity Diagrams                          | 🗌 false                                                                                     |
| nbol styles<br>ault model properties | Simulation Framework                                           |                                                                                             |
|                                      | Check Model Before Execution                                   | 🗌 false                                                                                     |
|                                      | Default Language                                               | JavaScript Rhino                                                                            |
|                                      | Engines Priority                                               | [on] fUML Engine<br>[on] Interaction Engine<br>[on] Parametrics Engine<br>[on] SCXML Engine |
|                                      | Auto Start                                                     | false                                                                                       |
|                                      | Auto Start Active Objects                                      | ✓ true                                                                                      |
|                                      | Treat All Objects as Active                                    | 🗹 true                                                                                      |
|                                      | Terminate Behavior on Exception Thrown                         | ✓ true                                                                                      |
|                                      | Initialize Empty Values to 0                                   | 🗌 false                                                                                     |
|                                      | Sequence Diagram Generator                                     |                                                                                             |
|                                      | Record State Change                                            | ✓ true                                                                                      |
|                                      | Record Value Change                                            | ✓ true                                                                                      |
|                                      | Record Timestamp                                               | false                                                                                       |
|                                      | □ fUML Engine                                                  |                                                                                             |
|                                      | Use fUML Decision semantics                                    | 🗌 false                                                                                     |
|                                      | Auto Create fUML Object of Output Pin                          | ✓ true                                                                                      |
|                                      | Pass Caller Context                                            | ✓ true                                                                                      |
|                                      | Terminate Nested Behaviors                                     | ✓ true                                                                                      |
|                                      | Terminate Streaming Behaviors by Output Parameter Multiplicity | false                                                                                       |
|                                      | Allow Concurrent Allocated Activities                          | ✓ true                                                                                      |
|                                      | Parametric Evaluator                                           |                                                                                             |
|                                      | Solve After Initialization                                     | 🗹 true                                                                                      |
|                                      | Default Parametric Evaluator                                   | Built-in Math                                                                               |
|                                      | External Solver Timeout                                        | 120                                                                                         |
|                                      | SCXML Engine                                                   |                                                                                             |
|                                      | Use Fully Qualified Names in SCXML Export                      | 🗹 true                                                                                      |
|                                      | State Activation Semantics                                     | Before entry                                                                                |
|                                      | Completion Events and Transitions                              | ✓ true                                                                                      |
|                                      |                                                                | e uue                                                                                       |
|                                      | Simulation Script Engine     External Libraries                |                                                                                             |

| Reset to Defaults |      |
|-------------------|------|
| OK Cancel         | Help |

The Simulation Project Options dialog.

Groups of the project options are as follows:

- Animation
- Customize animations of the simulation: colors of annotated elements, auto open diagrams, and silent options. See also customizing animation.

  Simulation Framework
- Customize general Behaviors of the simulation. See also validation and verification and integration with external Evaluators.
- Sequence Diagram Generator
- Record the Sequence diagram generator. See also recording simulation as a Sequence diagram.
- fUML Engine
- Customize Behaviors of Activity simulation. See also Activity simulation engine. • Parametric Evaluator
- Customize Behaviors of Parametric simulation. See also integration with external Evaluators and specifying the language for the expression. • SCXML Engine
- Customize Behaviors of State Machine simulation. See also completion Events and Transitions and State activation semantics.
- Simulation Script Engine
- Select JAR file(s) and load them to the script engine.